## **Free Download**

Missing The Windows Startup Sound Here's How To Enable It In Windows 10

| System Settings − □ ×                                                                                                    |
|----------------------------------------------------------------------------------------------------|
| ← → · ↑ 🦃 « Power Options > System Settings v 👌 Search Co , ଦ                                                                                                    |
| Define power buttons and turn on password protection                                                                                                    |
| Choose the power settings that you want for your computer. The changes you make to the settings on this<br>page apply to all of your power plans.                                                                        |
| Power button settings                                                                                                    |
| When I press the power button: Shut down ~                                                                                                    |
| Password protection on wakeup                                                                                                    |
| Require a password (recommended)<br>When your computer wakes from sleep, no one can access your data without entering the correct<br>password to unlock the computer. <u>Create or change your user account password</u> |
| On't require a password<br>When your computer wakes from sleep, anyone can access your data because the computer isn't<br>locked.                                                                                        |
| Shutdown settings                                                                                                    |
| Turn on fast startup (recommended)<br>This helps start your PC faster after shutdown Restart isn't affected. Learn More                                                                                                  |
| Show in Power menu.                                                                                                    |
| Show in Power menu.                                                                                                    |
| Show in account picture menu.                                                                                                    |
| Save changes Cancel                                                                                                    |

4

Missing The Windows Startup Sound Here's How To Enable It In Windows 10

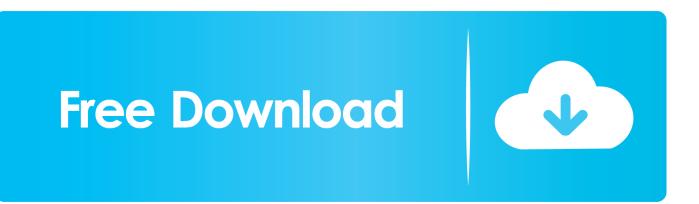

Changing the startup sound in Windows 10 is not as easy as it seems. ... There's something magical about the Windows 95 startup jingle (maybe ... from the Sound settings window, but for some reason this option is missing.. If you want to enable Windows 10, 8.1 startup sound, here are two methods that you can use today.. The solution is simple to activate the Window 10 Start Sound and also for User Logoff, or Logon / Login on Windows 10! ... Enable the Sounds in the Windows-10 Sound Scheme! ... Windows 10 logon sound missing? How to .... Windows 10 1803 April Update has some notable new features such as Focus Assist and Timeline. ... One of which is the improvements to Sound Settings that were ... Here is a look at how you can manage speaker and microphone ... add sound enhancements, or start the troubleshooting utility for devices.. The melody that is played at Windows' startup is called the "Startup Sound" and every single version of the Windows Operating System to have .... How to Recover the Volume or Sound Icon to Your Windows Taskbar ... on your computer only to find that the icon is missing from your taskbar? ... First, click on Start and then Control Panel to get to the computer settings: open control panel. Next, click on the Sounds and Audio Devices icon in the Control .... When you shutdown a PC with Fast Startup turned on, Windows saves the current system state and the contents of memory to a file called hiberfil.. Check the 6 ways to start Windows 10 in Safe Mode to diagnose and fix ... in the second part of this tutorial to help you easily recover lost/deleted files for free. ... drivers or services such as video drivers, sound will be disabled.. In Windows 10, Microsoft focused on making Windows boot and shut down faster. ... Here is how to re-enable and play the logon sound.. It can disable or re-enable software, device drivers and Windows services that run at startup, or change boot settings. Type "system configuration" in Search and .... I have been trying to change Windows 10 startup sound to a Wav file I have. I have gone into "sounds" and selected "Sound Scheme" Windows .... First, check for a small sound icon Windows 10 sound icon ... the Volume switch to On, close the Settings window and the Taskbar Properties window. ... Open the Control Panel; Open the Sounds and Audio Devices icon.. When Windows 10 has no sound, check your sound settings, audio drivers, and codecs. ... How to Fix Missing Sound in Windows 10 ... Right-click the Start button, select Device Manager, and right-click your sound driver, select Properties, and .... Windows has disabled the startup, shutdown, logon and logoff sound. To get them back, you'll have to do a little bit of registry hack.. Before Windows 10 came along, we were free to change the sounds that played when we shut down, logged off, or logged on to Windows. Easy steps to reenable a Windows startup sound in Windows 10. Jan 13, 2020 13:47 GMT · By Bogdan Popa · Comment ·. Share: Windows 10 sound settings.. Steps on how to disable Windows and Windows programs sounds. ... To adjust the sound settings for these programs, follow the steps below. ... Windows Vista, 7, 8, and 10 users ... How to fix missing or lost sound in Windows.. For instructor-led Windows 10 training, see our class schedule. I've always been keen on sound effects during logon, logoff, lock, and unlock .... How to disable the sound played by Windows when it starts up and shows the login screen. The procedure applies to Windows 10, Windows 7 .... And this frequently includes giving up on the modern elements that are bundled into Windows 10, like the Microsoft Store, which more regularly ... 87b4100051

Monthly Idol 7.21 – Lawyers at High Risk of Struggling with Alcoholism Hustle Castle: Fantasy Kingdom 1.5.4 APK [Mod] [Full] Corel PaintShop Pro 2020 Ultimate v22 With Crack + Key Free Download SoftPlan 2016 Full Software Hotspot Shield 1.0.0.4 Crack + Keygen Latest Free For Windows Picture Collage Maker 3.5.8 Mac Crack Download Signetic 1.0.25 Full (Premium) Apk for Android Free Download Set Active Partition Windows 10 Samsung Galaxy Z Flip is here: clamshell design with powerful internals and Flex Mode